# **30.3 Controllo dell'I/O esterno con il DIO interno dell'unità GP**

### **30.3.1 Dettagli0 0'070**

Usare il driver DIO interno dell'unità GP per controllare gli input ed output esterni dell'unità.

Esistono 6 input e 2 output.

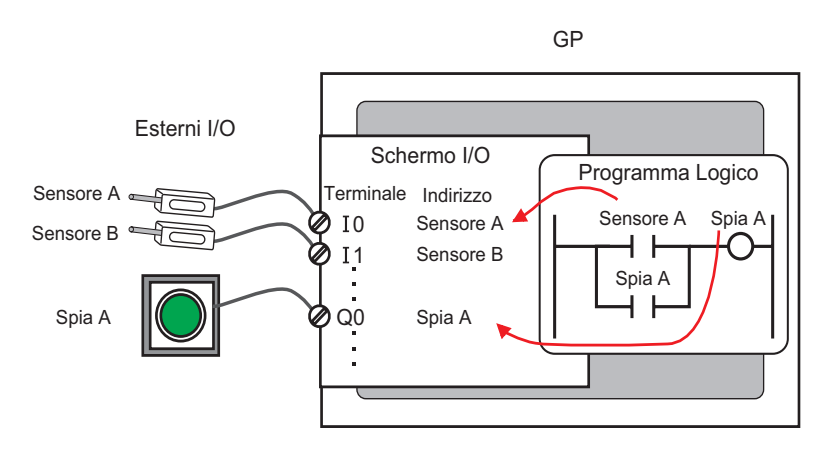

### **30.3.2 Procedura di configurazione**

**NOTA** • Fare riferimento alla guida per le impostazioni per altri dettagli. )["30.3.3 Guida alle impostazioni di \[Driver I/O\]" \(pagina 30-14\)](#page-3-0)

- 1 Selezionare AGP-XXXXX-D81 come unità di visualizzazione. Il driver DIO è configurato automaticamente.
- 2 Nella finestra [Impostazioni di sistema], selezionare [Driver I/O] per visualizzare lo schermo seguente.

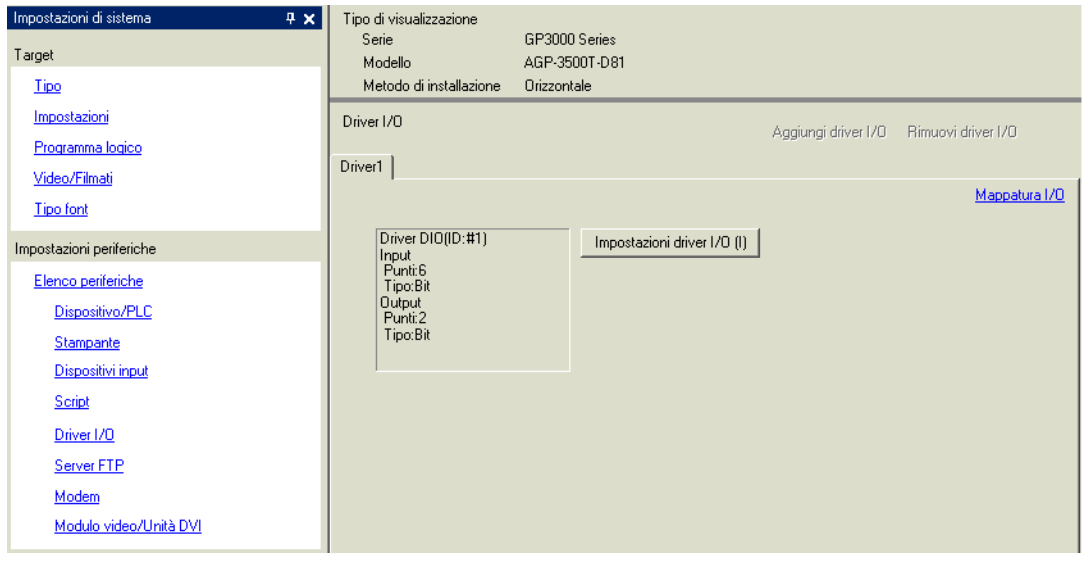

**NOTA** • Se la scheda [Impostazioni di sistema] non viene visualizzata nello Spazio di lavoro, nel menu [Vista (V)], puntare su [Spazio di lavoro (W)] e selezionare [Impostazioni di sistema (S)].

3 Fare clic su [Impostazioni driver I/O]. Apparirà la seguente finestra di dialogo. Selezionare i tipi di indirizzo Input e Output, quindi fare clic su [OK (O)].

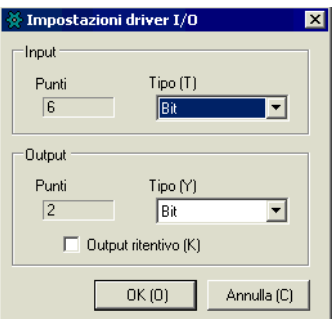

4 Fare clic su [Schermo I/O] per impostare i terminali I/O.

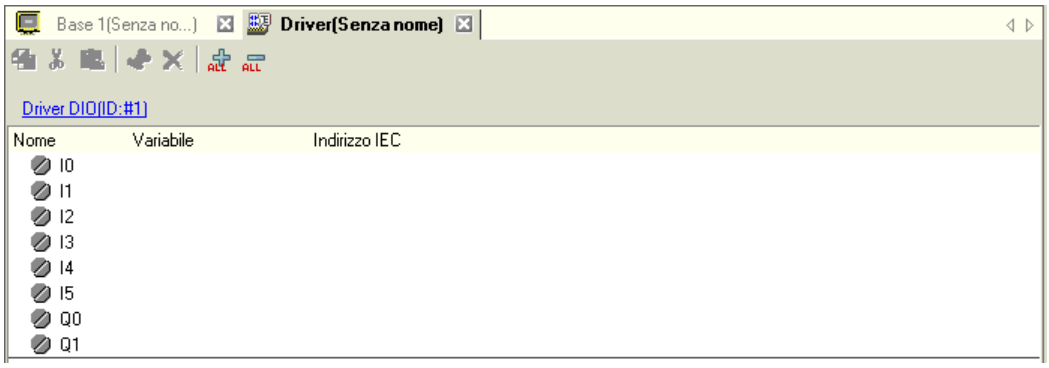

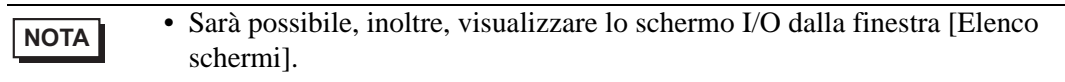

5 Mappare un indirizzo (variabile) a ciascun terminale. Quanto segue descrive come mappare gli indirizzi.

) "30.1.2 Mappatura degli indirizzi (variabili) ai terminali di I/O" (pagina 30-3)

## <span id="page-3-0"></span>**30.3.3 Guida alle impostazioni di [Driver I/O]**

## **Driver DIO**

Nella finestra [Impostazioni di sistema], selezionare [Driver I/O] per visualizzare lo schermo seguente.

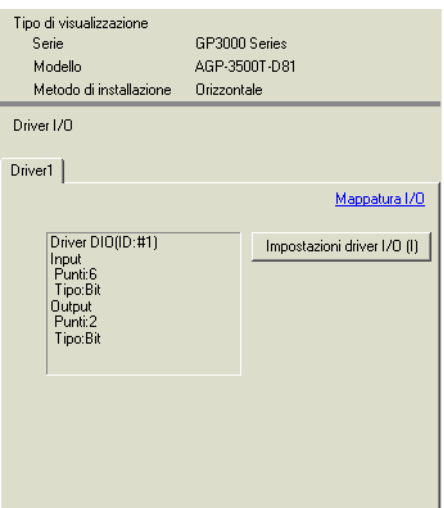

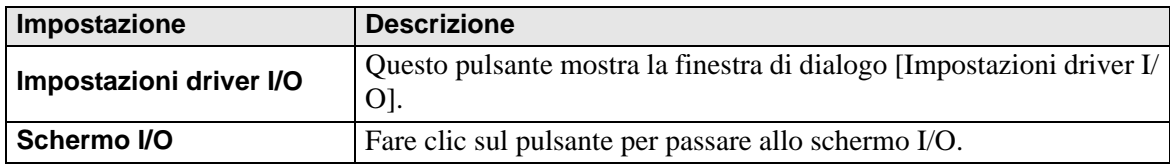

#### **Impostazioni driver I/O**

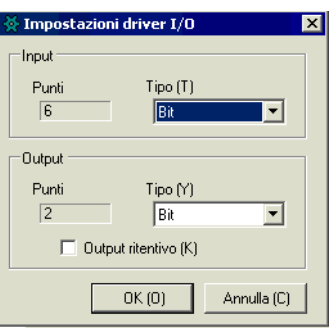

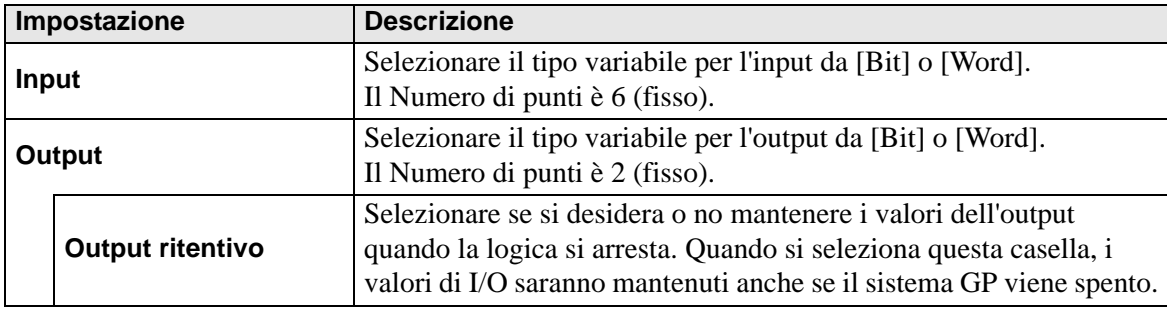